## Activity: LCD Hello World!

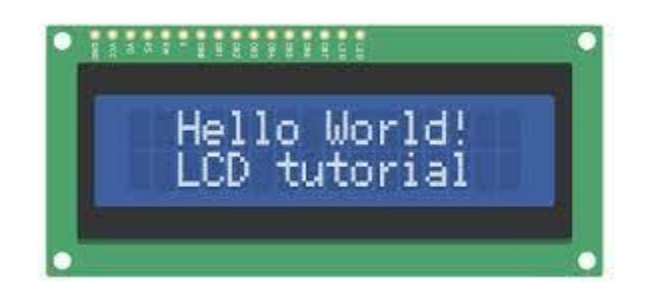

## Description:

Build a program that will display hello world blinking onto the LCD screen.

## Vocabulary and Concepts:

**LCD (Liquid Crystal Display):** A type of flat panel display that can let light go through it, or can block the light

## Flowchart:

A flowchart is a way of representing the step-by-step process (algorithm) of your program. For this program, the flowchart is:

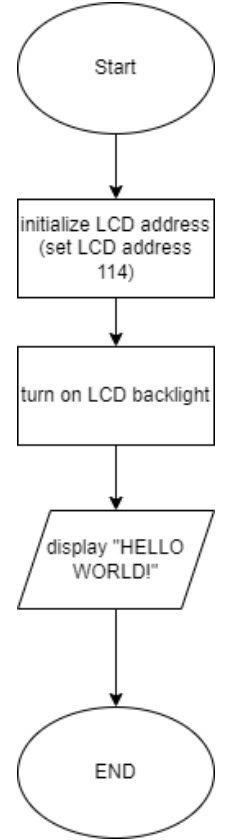

## Build the Circuit

**Materials Required:**

- **LCD Screen**
- **Edge I/O Adapter**
- **Breadboard**
- **Flexible Qwiic cable**

**Hardware Hookup:**

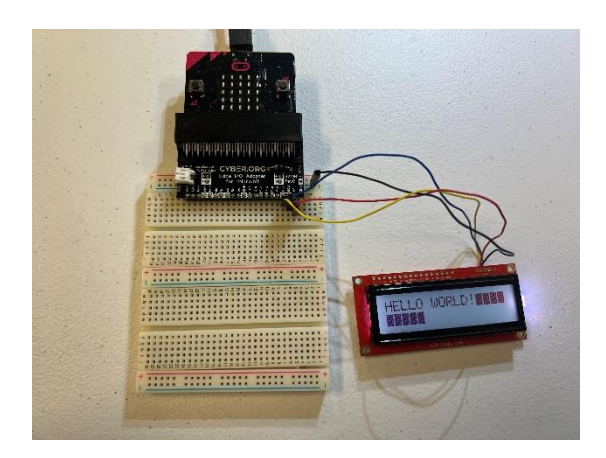

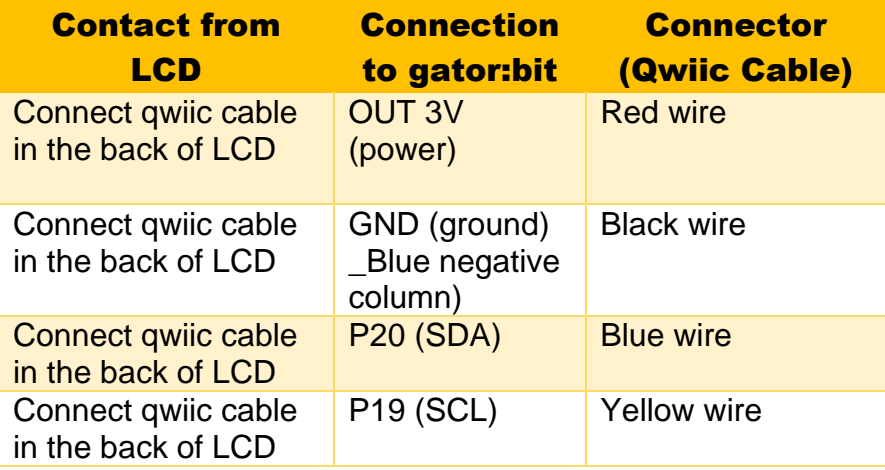

#### **Instructions:**

1) Place micro:bit into edge I/O adapter and connect Edge I/O adapter to breadboard with the positive and negative matching up.

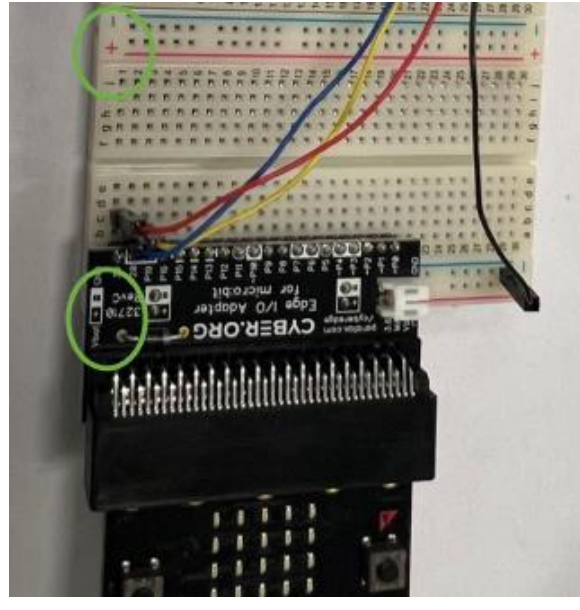

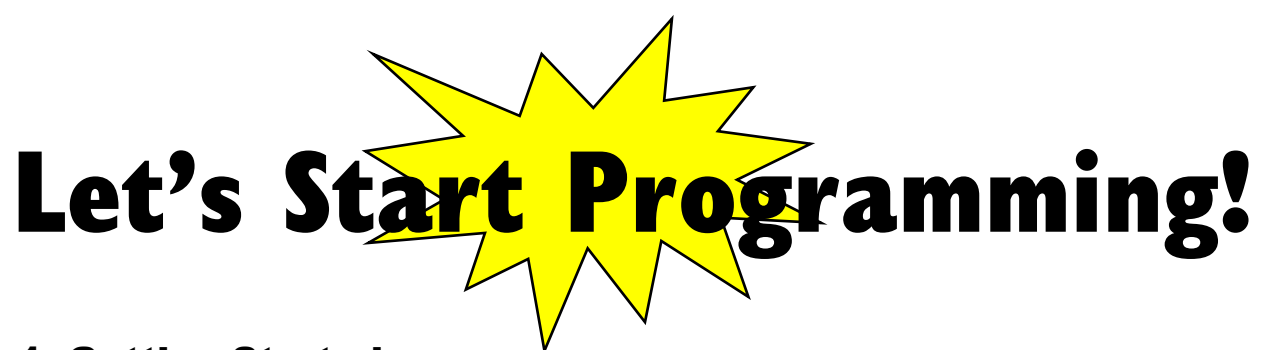

## Step 1: Getting Started

First, search add the LCD extension. Next, grab on start block from basic tab and grab the needed blocks within the added LCD block from extension

#### **Extensions:**

• LCD (search<https://github.com/evergreen22/pxt-lcd-rgb-16x2-i2c> in the extension search bar)

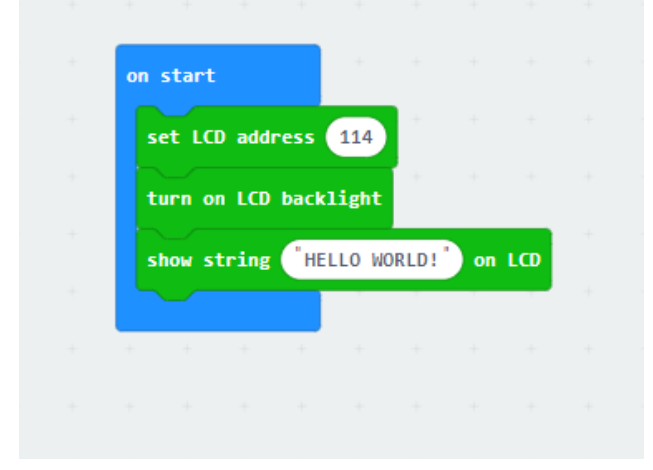

### Step 2: Selection Changes

• Change LCD backlight block to the set LCD backlight red, green, blue. This allows to change the color of the screen.

3

• Change the text in the show string block

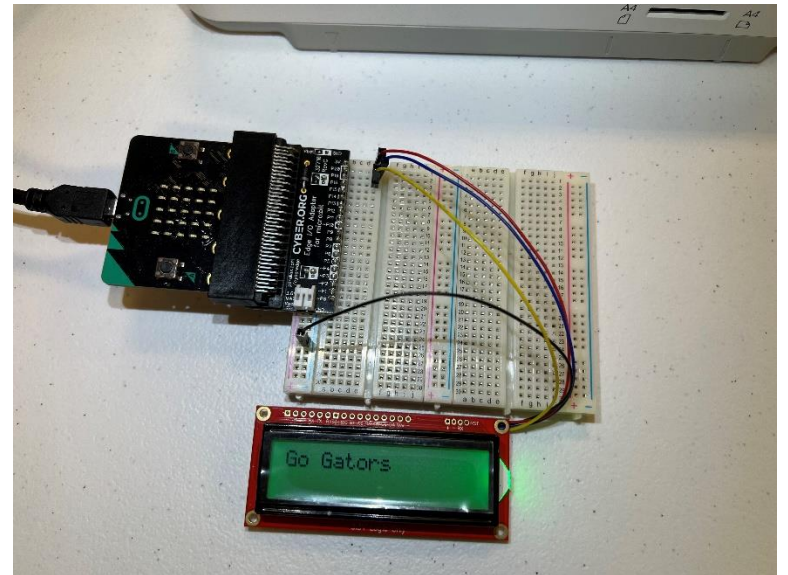

Step 3: Test your Program using the Emulator

- Step 4: Download the Program
- Step 5: Connect to your micro:bit
- Step 6: Running the Program on the micro:bit

# Congratulations!

You have created your LCD program!!

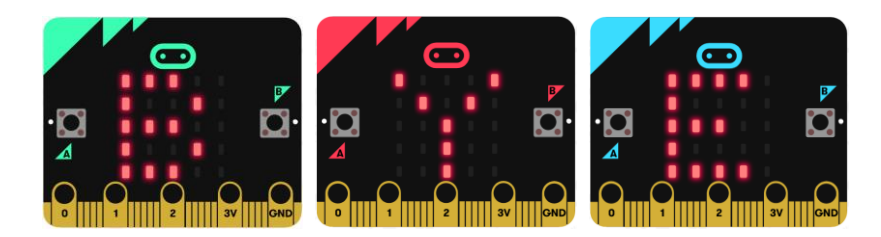

References LCD Display tutorial:<https://www.youtube.com/watch?v=oov5Q48V844> Flowchart tool: <https://www.draw.io/>

4